# **Sample for Canvas Question Types and Instructions for Students**

### Other helpful Resources:

- View <u>Tips on writing MCQs</u>
- How to edit quiz items and the different question types
- View Guidelines for Designing Online Exams

# Below are some examples of practical, scenario-based Question Types to incorporate into your exam

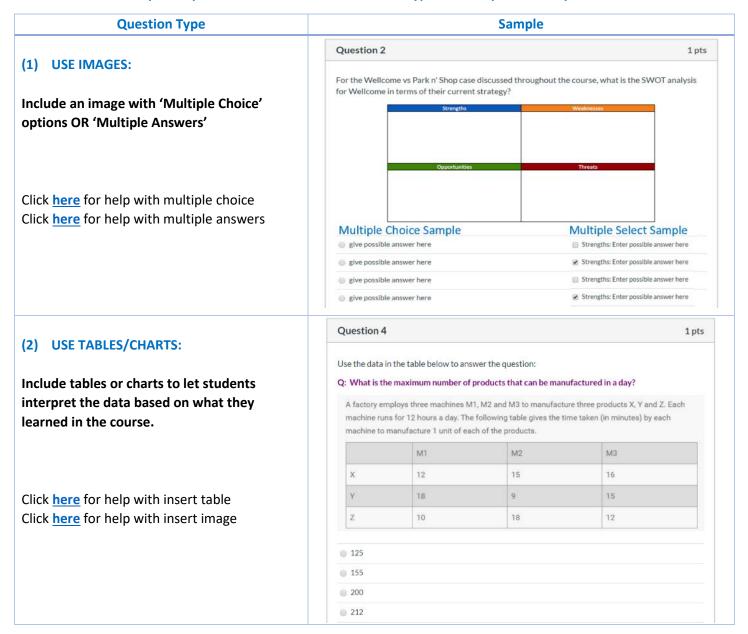

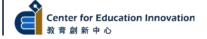

### (3) FORMULA INPUTS

Students can calculate and input a number

Canvas can randomize the parameters so that different students get the same problem but with different parameters, and therefore different answers.

Find out more about <u>Simple Formula</u>, <u>Formula</u> <u>with random parameter</u> or <u>Canvas Math</u> <u>Editor</u>

| Question 14                                                                                                    | 1 pts                      |
|----------------------------------------------------------------------------------------------------|----------------------------|
| Solve the equation below by doing the calculations on your own and typing answer. Decimal points are not needed as part of the numerical answer. | g in the correct numerical |
| 5+(2-(8*12))                                                                                                    |                            |
|                                                                                                    |                            |
|                                                                                                    |                            |

## (4) FILL IN THE BLANK/MULTIPLE BLANKS:

An image can be used to test students' ability to label parts and another follow-up question can test students' ability to state the connection/function between the parts.

Click <u>here</u> for help with fill in the blank Click <u>here</u> for help with fill-in multiple blanks

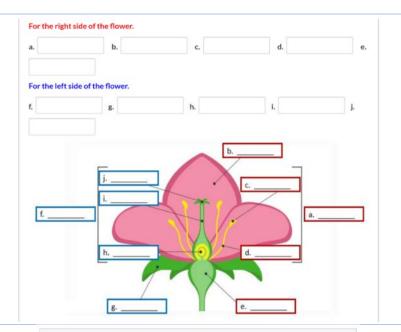

### (5) MATCHING

A follow-up type of question can test students' ability to state the connection/function between the parts

Click here for help with Matching questions

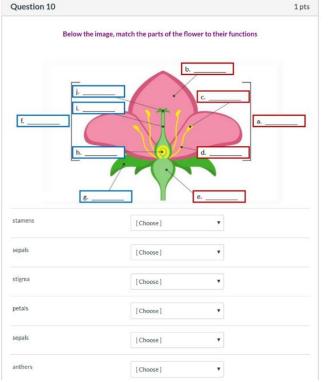

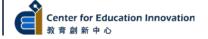

# (6) File Upload(s)

Include a diagram drawing or Mind Map type of question to test students' consolidated understanding across the whole semester/across chapters.

This could be used as one of the differentiating factors between an A+ and an A- student.

Click **here** for help with File Upload questions

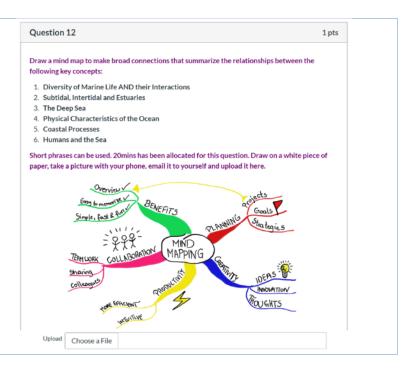

The image below shows Sample Exam Instructions for students. This would go in the rich-text box as part of the exam. The TEXT is also provided on the next page so you can copy, paste and modify for your exam.

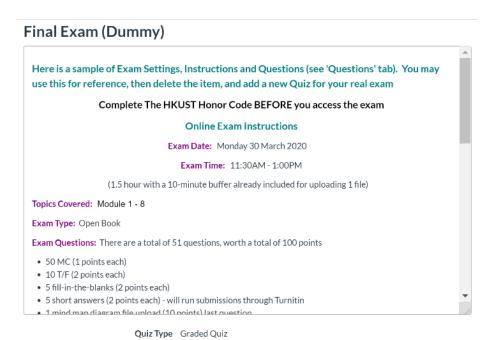

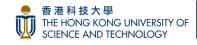

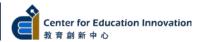

Points 13
Assignment Group Exam
Shuffle Answers Yes

Time Limit 90 Minutes

Multiple Attempts No
View Responses No
One Question at a Time Yes

# **Suggested Online Exam Instructions (without proctoring)**

These instructions should be sent to students at least 1 week before and should also be included in the Exam item. Suggest a dry run of the exam with students and TAs before the Exam day. This will allow all parties to address and sort out issues beforehand.

### **Sample Instructions for Canvas Exam Item Text Box**

## Complete The HKUST Honor Code BEFORE you access the exam

### Online Exam Instructions

Exam Date: Monday 30 March 2020 Exam Time: 11:30AM - 1:00PM

(1.5 hour with a 10-minute buffer already included for uploading 1 file)

**Topics Covered: Module 1 - 8** 

Exam Type: Open Book

Exam Questions: There are a total of 51 questions, worth a total of 100 points

- 50 MC (1 point each)
- 10 T/F (2 points each)
- 5 fill-in-the-blanks (2 points each)
- 5 short answers (2 points each) will run submissions through Turnitin
- 1 mind map diagram file upload (10 points) last question
- Take a picture of your mind map, email it to yourself, download to your computer and upload the file to submit your answer to the last question

#### **Exam Rules:**

- Exam questions will show one at a time.
- You can go back to review questions before submitting your exam.
- Late submissions NOT accepted.
- Scores will NOT show after you submit the exam

#### **Canvas Technical Information:**

- Do not open the test with multiple browsers/multiple tabs (it may cause an error)
- The timer will not pause if you exit the test
- When time is up, the test will automatically end and ALL SELECTED ANSWERS will auto-save and auto submit.

### **Need Technical Support/Have Questions?**

If you experience issues during the exam you may enter the Zoom Exam Support Room and type your issue in the chat tool. We will respond to you in the chat as well.

| Zoom Join Link:               |  |
|-------------------------------|--|
| Or Message us using Whatsapp: |  |

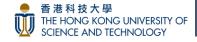

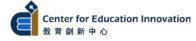